# ECOFLOW **MINI**

## EcoFlow DELTA mini | Podręcznik użytkownika

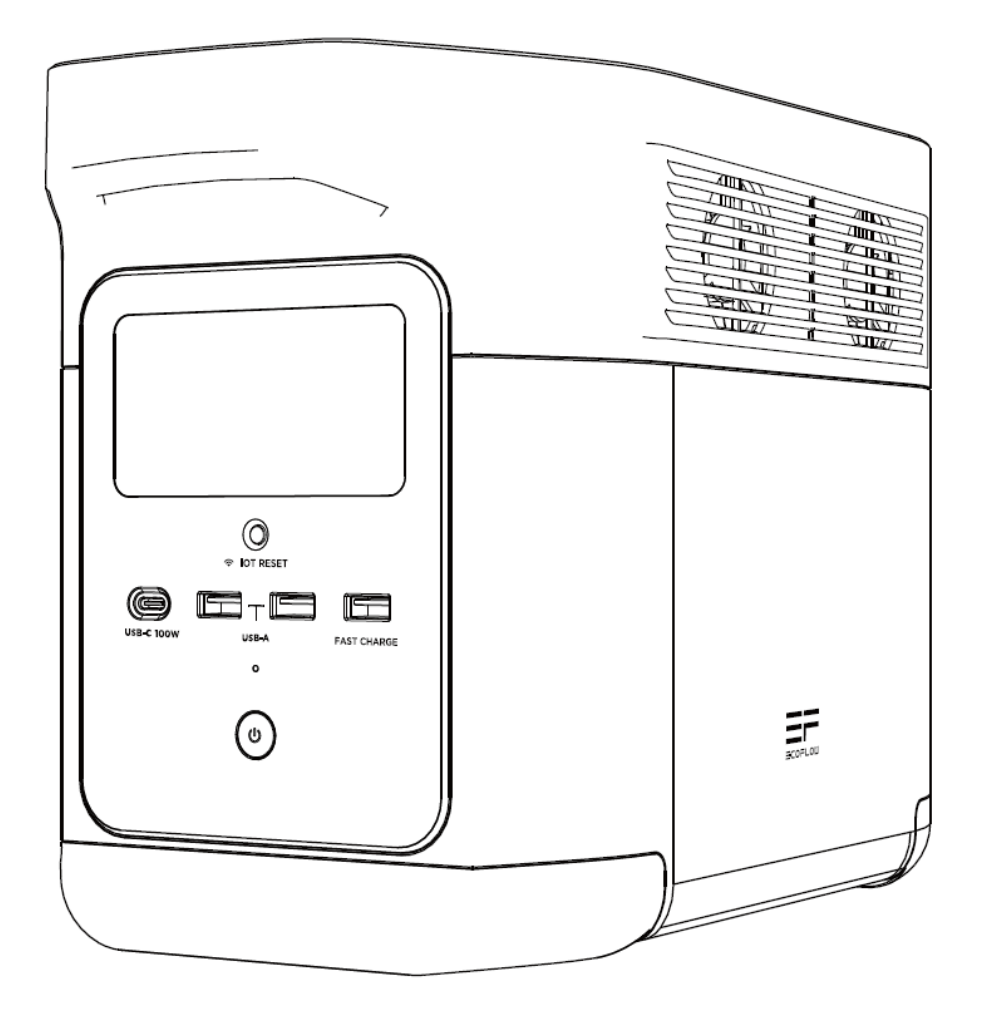

### **Skontaktuja się znami :**

eu.ecoflow.com

Dystrybutor w Polsce: K-Consult Sp. z o.o. www.kconsult.pl

### **ZASTRZEŻENIE**

Należy uważnie przeczytać wszystkie wskazówki dotyczące bezpieczeństwa, komunikaty ostrzegawcze, warunki użytkowania i zastrzeżenia. Przed użyciem zapoznać się z warunkami użytkowania i zastrzeżeniem na stronie **https://ecoflow.com/pages/terms-of-use** oraz z naklejkami umieszczonymi na produkcie. Użytkownicy ponoszą pełną odpowiedzialność za wszelkie użytkowanie i działania. Zapoznać się z odpowiednimi przepisami obowiązującymi w Państwa rejonie. Użytkownik ponosi wyłączną odpowiedzialność za znajomość wszystkich stosownych przepisów i korzystanie z produktów EcoFlow w sposób zgodny z nimi.

## **SPIS TREŚCI**

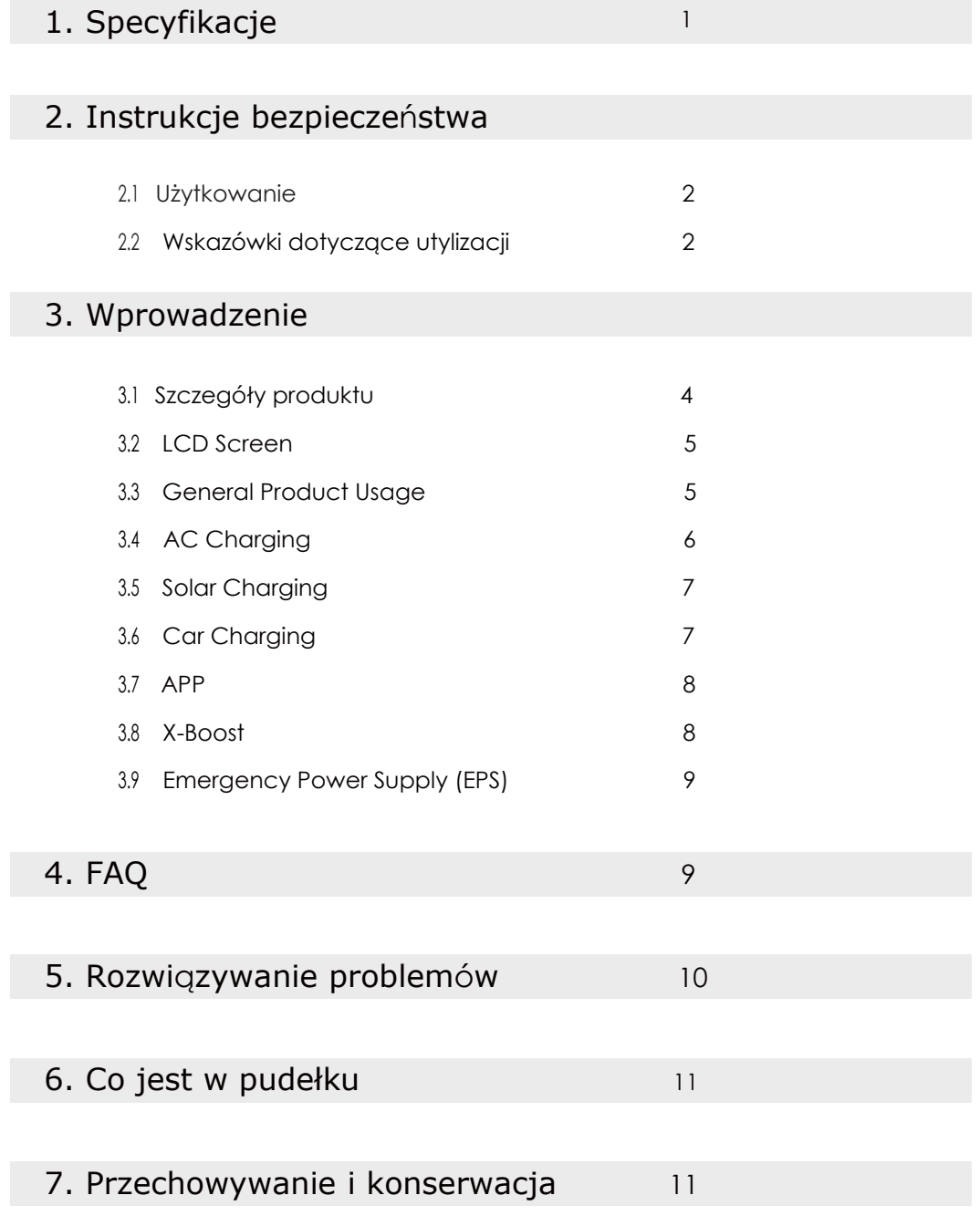

### **1. Specyfikacje**

### Informacje ogólne

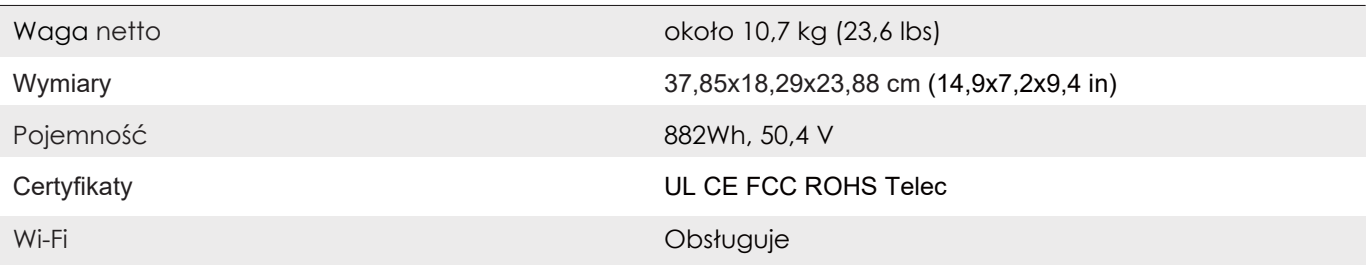

### Porty wyjściowe

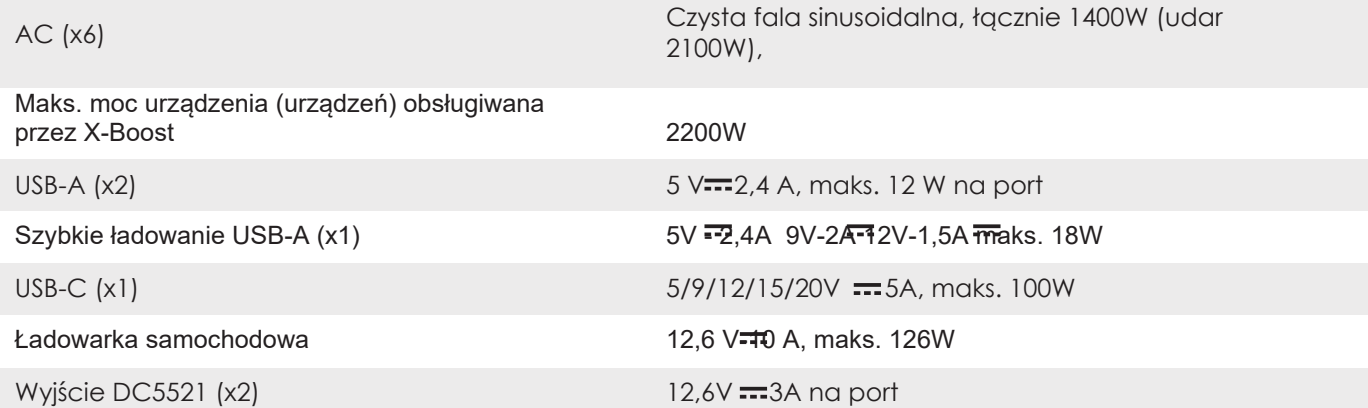

\* Ładowarka samochodowa dzieli moc z portem wyjściowym DC5521, oferując maksymalną moc wyjściową 126W.

### Porty wejściowe

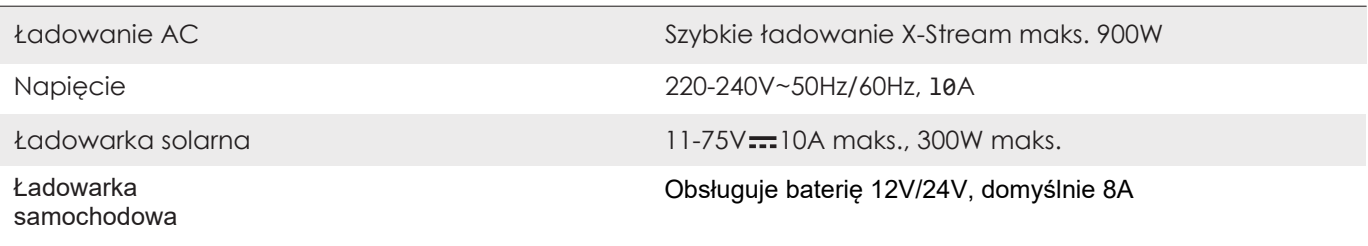

### Informacje o baterii

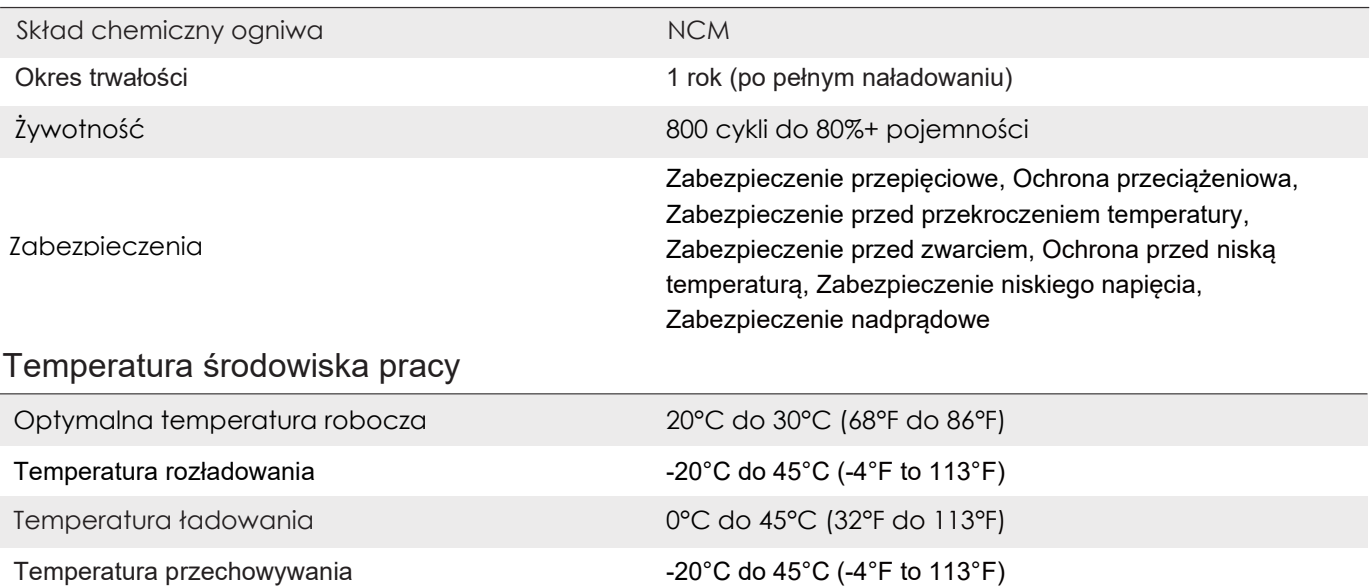

(optymalna: 20°C do 30°C/ 68°F do 86°F)

### **2. Instrukcje bezpieczeństwa**

### 2.1 Użytkowanie

- **1.** Nie należy używać produktu w pobliżu źródeł ciepła, takich jak źródło ognia lub piec grzewczy.
- **2.** Unikać kontaktu z jakimikolwiek płynami. Nie należy zanurzać produktu w wodzie ani go moczyć. Nie należy używać produktu w deszczu lub w wilgotnym środowisku.
- **3.** Nie należy używać produktu w środowisku silnych pól elektrostatycznych/magnetycznych.
- **4.** Nie należy w żaden sposób demontować produktu ani przebijać go ostrymi przedmiotami.
- **5.** Unikać używania przewodów lub innych metalowych przedmiotów, które mogą spowodować zwarcie.
- **6.** Nie należy używać nieoficjalnych komponentów lub akcesoriów. W przypadku konieczności wymiany jakichkolwiek komponentów lub akcesoriów, należy odwiedzić oficjalne kanały EcoFlow w celu sprawdzenia istotnych informacji.
- **7.** Podczas korzystania z produktu należy ściśle przestrzegać temperatury środowiska pracy określonej w niniejszym podręczniku użytkownika. Zbyt wysoka temperatura może spowodować pożar lub wybuch; zbyt niska temperatura może spowodować znaczne obniżenie wydajności produktu lub przerwanie jego pracy.
- **8.** Nie należy stawiać na produkcie żadnych ciężkich przedmiotów.
- **9.** Nie należy blokować wentylatora na siłę podczas użytkowania ani umieszczać produktu w niewentylowanym lub zakurzonym miejscu.
- **10.** Podczas korzystania z produktu należy unikać uderzeń, upadków lub silnych wibracji. W przypadku silnego uderzenia z zewnątrz należy natychmiast wyłączyć zasilanie i przerwać używanie produktu. Należy się upewnić, że produkt jest odpowiednio zabezpieczony podczas transportu, aby uniknąć wibracji i uderzeń.
- **11.** W razie przypadkowego upuszczenia produktu do wody w trakcie użytkowania, należy umieścić go w bezpiecznym miejscu na otwartej przestrzeni i trzymać się z dala od niego aż do jego całkowitego wyschnięcia. Wysuszonego produktu nie należy ponownie używać i należy go odpowiednio zutylizować zgodnie z sekcją 2.2 poniżej. W przypadku zapalenia się produktu zalecamy stosowanie gaśnic w następującej kolejności: woda lub mgła wodna, piasek, koc gaśniczy, gaśnica proszkowa i gaśnica na dwutlenek węgla.
- **12.** Aby usunąć brud z portów produktu, należy użyć suchej ściereczki.
- **13.** Ustawić produkt na płaskiej powierzchni, aby uniknąć uszkodzeń spowodowanych jego przewróceniem się. Jeśli produkt zostanie przewrócony i poważnie uszkodzony, należy go natychmiast wyłączyć, umieścić baterię na otwartej przestrzeni, trzymać z dala od materiałów palnych i ludzi oraz zutylizować zgodnie z lokalnymi przepisami i regulacjami.
- **14.** Należy się upewnić, że produkt jest przechowywany w miejscu niedostępnym dla dzieci i zwierząt domowych.

### 2.2 Wskazówki dotyczące utylizacji

- **1.** Jeśli pozwalają na to warunki, należy upewnić się, że bateria jest całkowicie rozładowana przed wyrzuceniem jej do pojemnika na zużyte baterie. Produkt zawiera baterie z potencjalnie niebezpiecznymi substancjami chemicznymi, dlatego surowo zabrania się wyrzucania go do pojemników na odpady komunalne. W celu uzyskania szczegółowych informacji należy zapoznać się z lokalnymi przepisami dotyczącymi recyklingu i utylizacji baterii.
- **2.** Jeżeli bateria nie może zostać całkowicie rozładowana z powodu awarii produktu, nie należy wyrzucać jej bezpośrednio do pojemnika na zużyte baterie. W takim przypadku należy skontaktować się z profesjonalną firmą zajmującą się recyklingiem baterii w celu jej dalszego przetworzenia.
- **3.** Nadmiernie rozładowane baterie, których nie można naładować, należy zutylizować.

### **3. Wprowadzenie**

### 3.1 Szczegóły produktu

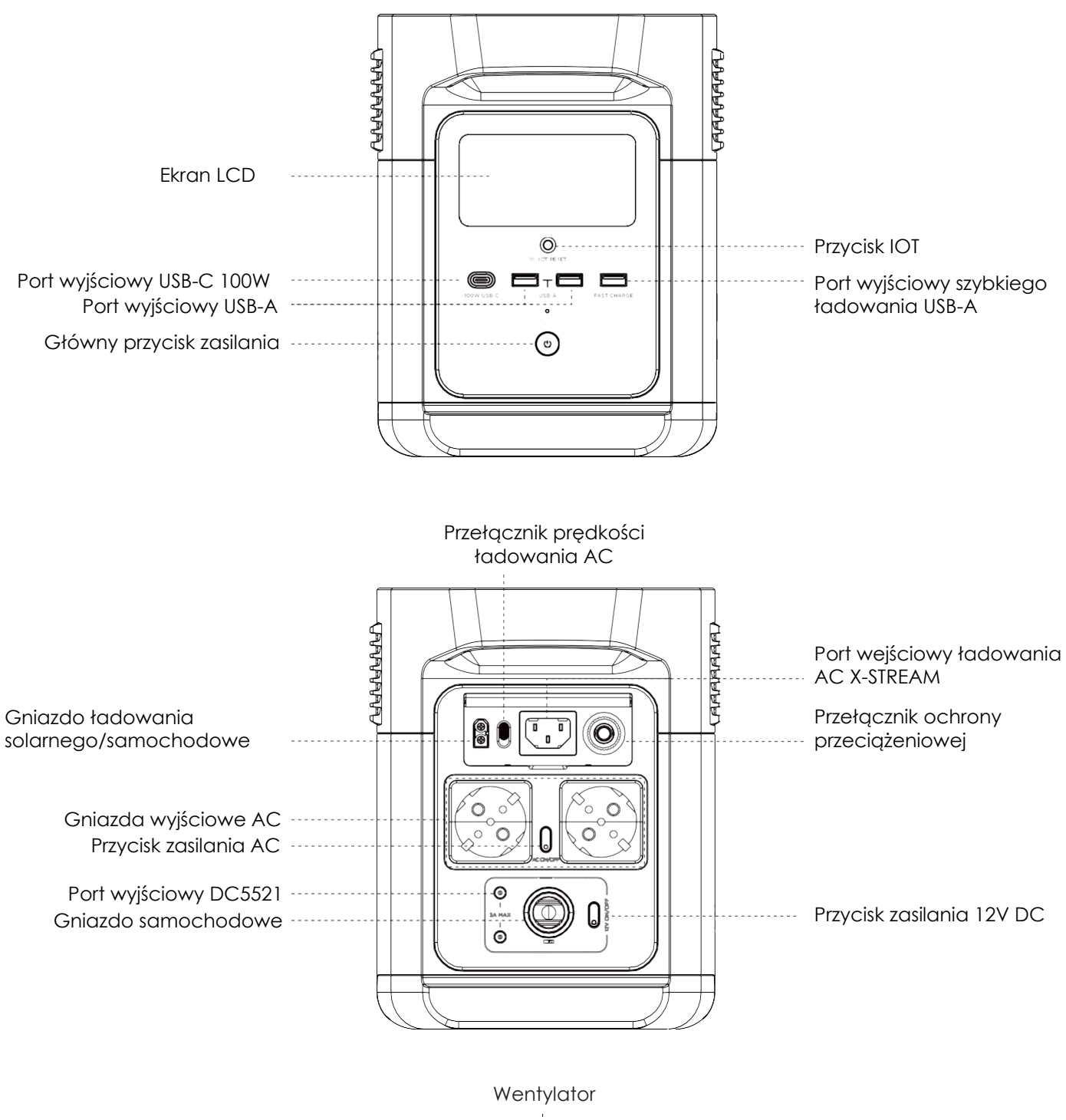

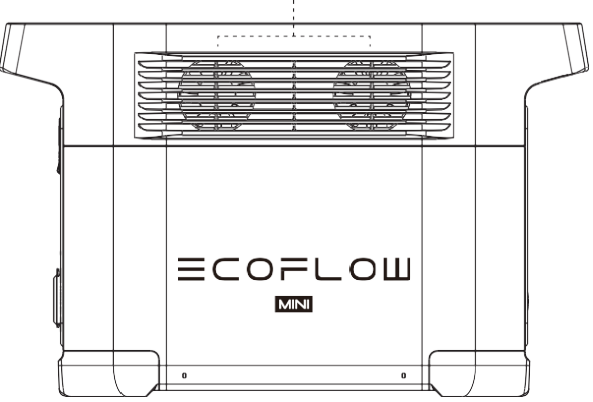

### <span id="page-6-0"></span>3.2 Ekran LCD

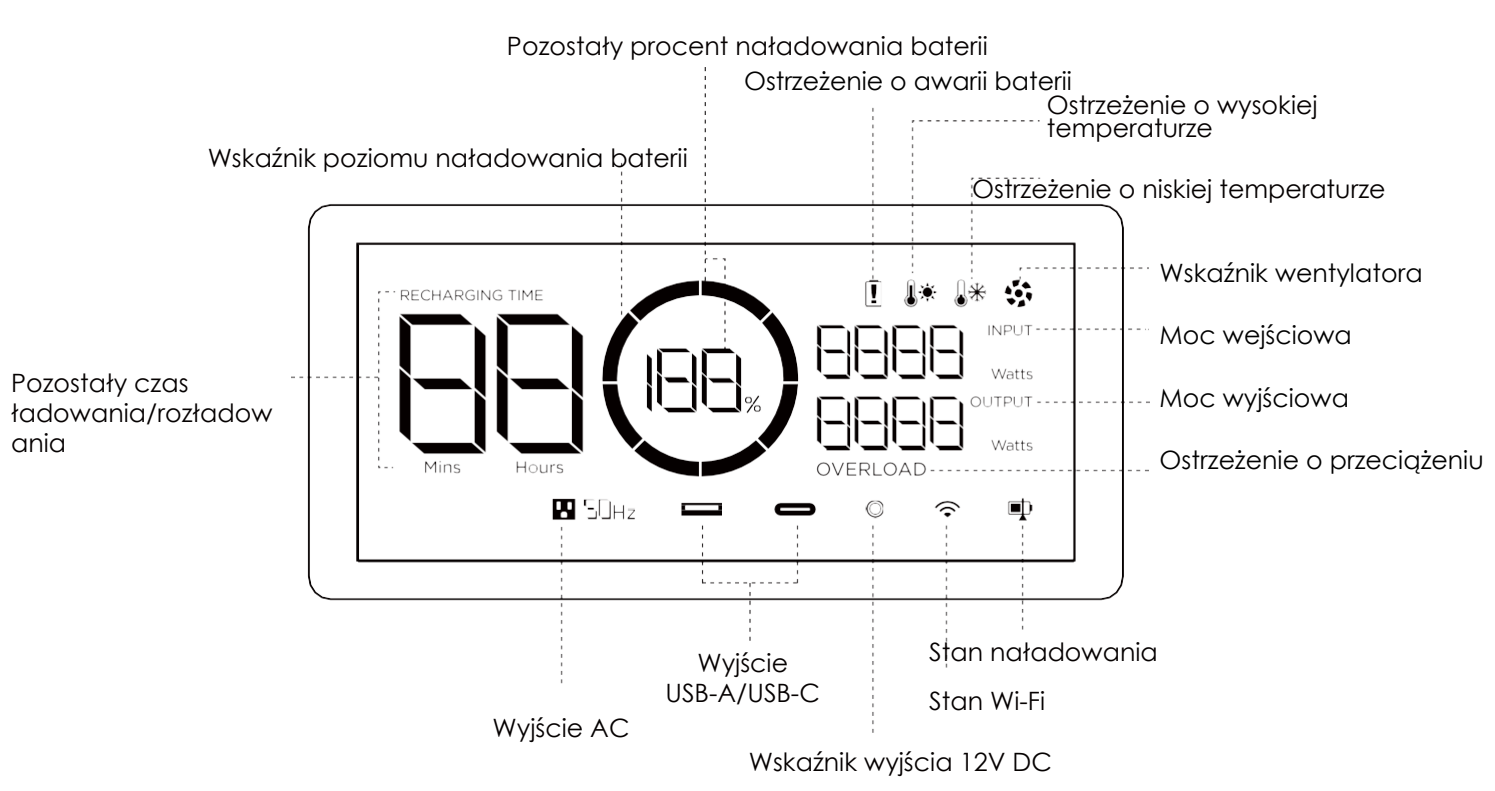

Wskaźnik poziomu naładowania baterii: Wskaźnik będzie się wielokrotnie napełniał podczas ładowania. Jeśli poziom naładowania produktu wynosi 0%, wskaźnik zacznie migać, aby ostrzec użytkownika.

Stan Wi-Fi: Po naciśnięciu przycisku IOT przez 3 sekundy, na ekranie LCD zacznie migać wskaźnik stanu Wi-Fi, co oznacza, że produkt jest gotowy do sparowania. Produkt można połączyć z aplikacją na dwa sposoby: bezpośrednio z hotspotem produktu lub przez Internet. Jeśli aplikacja zostanie pomyślnie połączona z hotspotem produktu, ikona będzie nadal migać; jeśli aplikacja zostanie pomyślnie połączona z Internetem, ikona pozostanie włączona.

\* Więcej informacji na temat rozwiązywania problemów można znaleźć w rozdziale 5.

### <span id="page-6-1"></span>3.3 Ogólne zastosowanie produktu

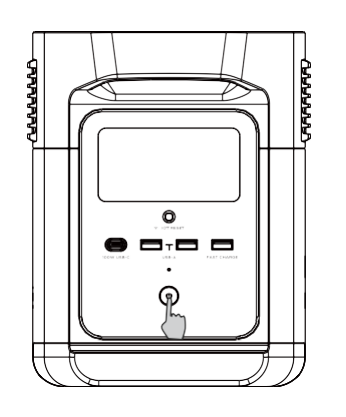

Krótkie naciśnięcie włącza

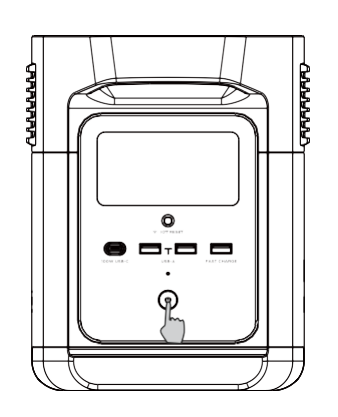

Długie naciśnięcie wyłącza

#### **Produkt włączony, Produkt wyłączony, Ekran LCD włączony**

Aby włączyć produkt, należy krótko nacisnąć główny przycisk zasilania; ekran LCD zaświeci się i pojawi się ikona wskaźnika poziomu naładowania baterii.

Produkt przechodzi w tryb uśpienia po 5 minutach pracy w trybie bezczynności; ekran LCD wyłączy się automatycznie. Gdy produkt wykryje zmianę obciążenia lub działania, ekran LCD automatycznie się zaświeci. Aby włączyć lub wyłączyć ekran LCD, należy krótko nacisnąć główny przycisk zasilania.

Aby wyłączyć urządzenie, należy nacisnąć i przytrzymać główny przycisk zasilania. Domyślny czas czuwania produktu to 2 godziny. Po wyłączeniu pozostałych przycisków zasilania i braku obciążenia przez 2 godziny urządzenie wyłączy się automatycznie. Czas czuwania można ustawić w aplikacji.

#### **Port wyjściowy 12V DC**

Po włączeniu głównego przycisku zasilania, należy nacisnąć krótko przycisk zasilania 12V DC, aby użyć portu wyjściowego DC. Aby go wyłączyć, należy ponownie krótko nacisnąć przycisk zasilania 12V DC.

Gdy przycisk zasilania 12 V DC jest włączony, produkt nie wyłączy się automatycznie.

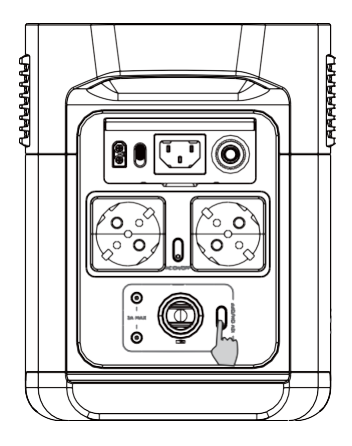

Nacisnąć krótko przycisk zasilania 12V DC

### **Port wyjściowy AC**

Po włączeniu głównego przycisku zasilania, należy nacisnąć krótko przycisk zasilania AC, aby użyć portów wyjściowych AC. Aby go wyłączyć, należy ponownie krótko nacisnąć przycisk zasilania AC. Domyślny czas czuwania portu wyjściowego AC wynosi 12 godzin. Przy braku obciążenia przez 12 godzin, przycisk zasilania AC wyłączy się automatycznie.

Gdy port wyjściowy AC nie jest używany, należy go wyłączyć za pomocą przycisku zasilania AC, aby zmniejszyć zużycie energii.

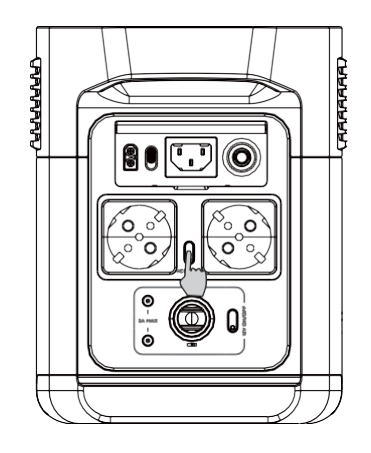

Krótkie naciśnięcie przycisku zasilania AC

### <span id="page-8-0"></span>3.4 Ładowanie AC

Technologia szybkiego ładowania X-Stream firmy EcoFlow jest przeznaczona do ładowania AC i oferuje 900W maksymalnej mocy wejściowej. Moc ładowania można kontrolować za pomocą przełącznika prędkości ładowania AC. Po ustawieniu maksymalnej wartości, prędkość ładowania będzie wynosić 900W. Po ustawieniu minimalnej wartości, ładowanie będzie się odbywać z niestandardową prędkością, która domyślnie wynosi 200W i którą można dostosować w aplikacji EcoFlow. W nietypowych sytuacjach, gdy prąd wejściowy AC pozostaje wyższy niż 20A, port wejściowy ładowania X-Stream uruchomi funkcję ochrony własnej, a przełącznik ochrony przeciążeniowej produktu automatycznie wyskoczy. Po upewnieniu się, że produkt nie uległ awarii, można nacisnąć przełącznik ochrony przeciążeniowej, aby wznowić ładowanie.

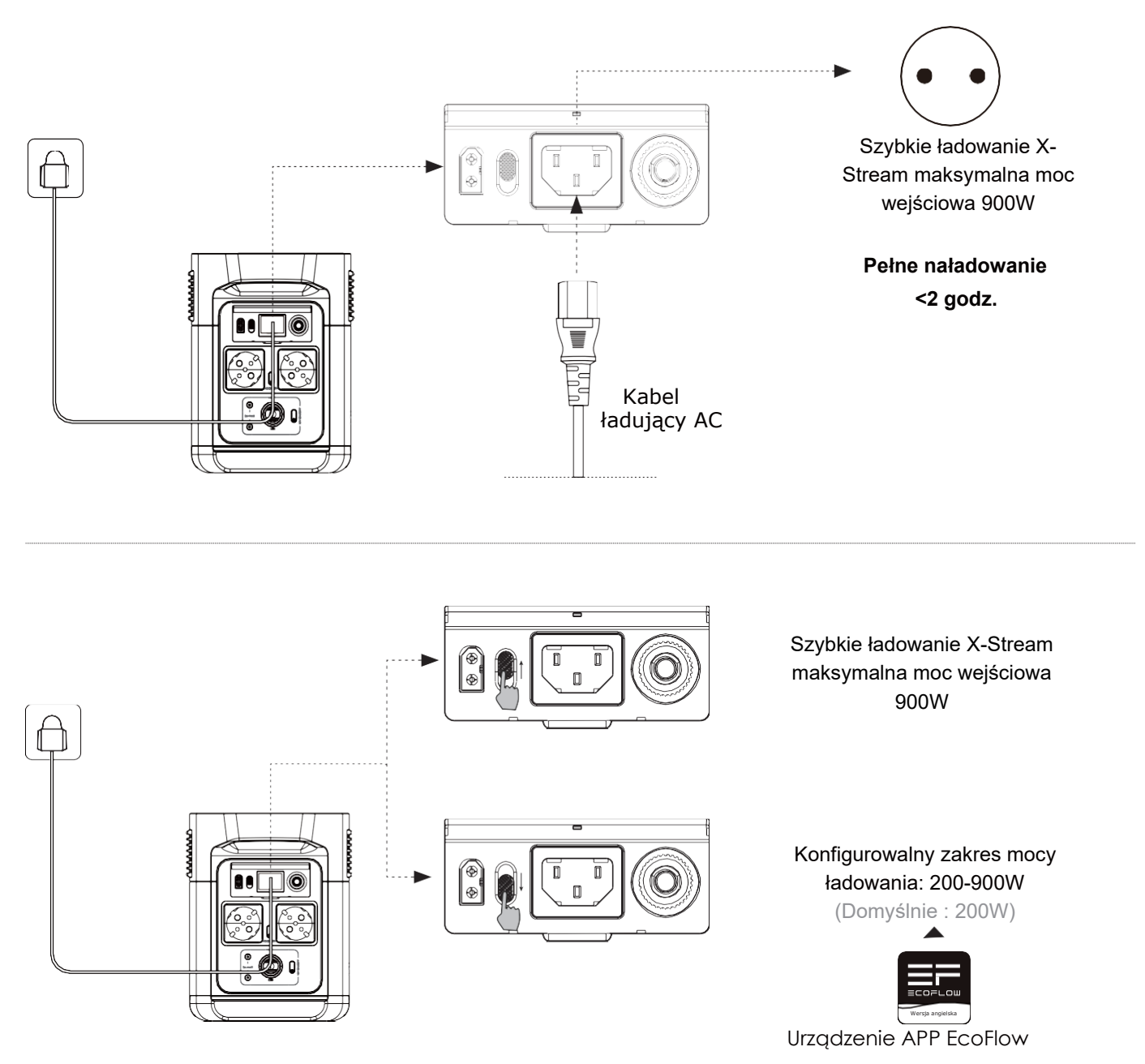

### Moc ładowania można regulować za pomocą przełącznika prędkości ładowania AC z tyłu produktu. Zakres mocy ładowania można ustawić w aplikacji EcoFlow.

Do szybkiego ładowania należy użyć kabla ładującego AC. EcoFlow nie ponosi żadnej odpowiedzialności za jakiekolwiek konsekwencje spowodowane nieprzestrzeganiem instrukcji, w tym między innymi ładowania za pomocą kabla ładującego AC.

### <span id="page-9-0"></span>3.5 Ładowanie solarne

Użytkownicy mogą połączyć panele słoneczne szeregowo, jak pokazano na rysunku, aby naładować produkt. Produkt obsługuje wejście 11-75V DC, maks. 10A prądu i 300W maks. mocy ładowania.

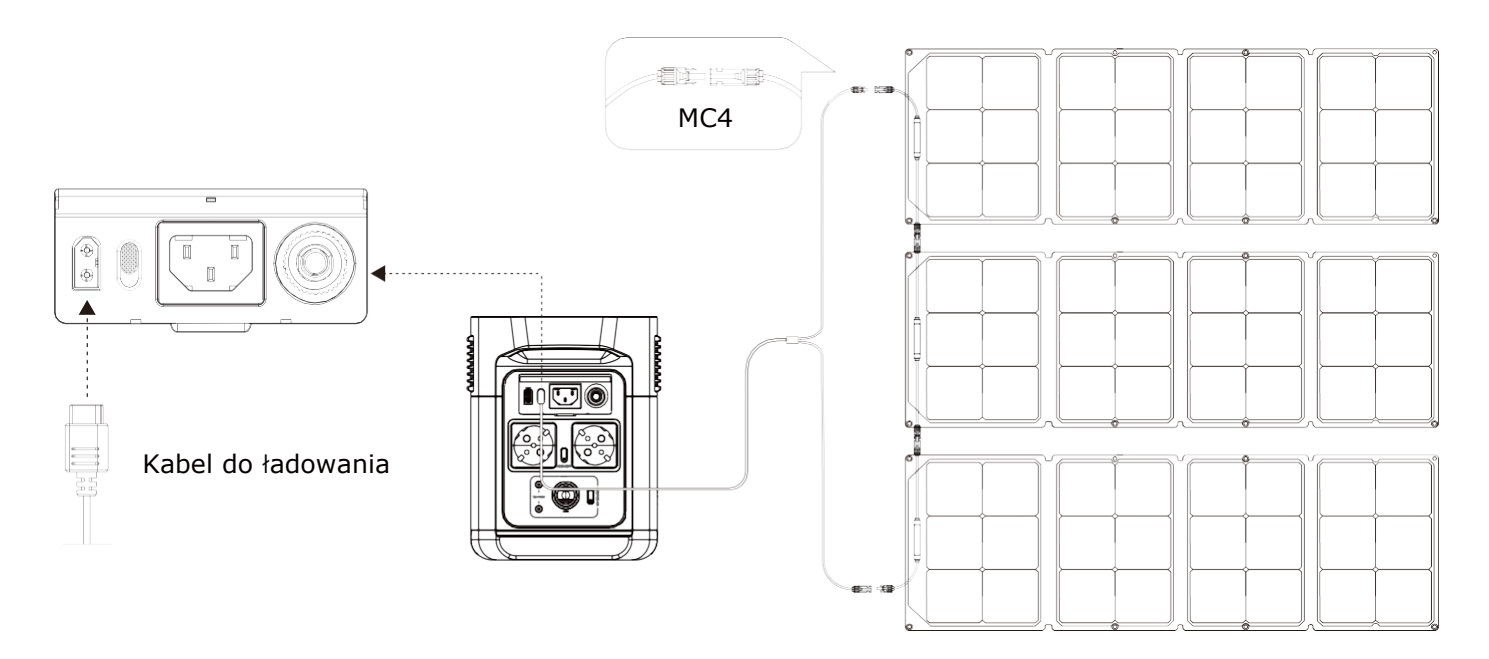

Ładując produkt za pomocą panelu słonecznego EcoFlow, należy postępować zgodnie z instrukcjami dołączonymi do panelu słonecznego.

Przed podłączeniem panelu słonecznego należy upewnić się, że napięcie wyjściowe panelu słonecznego nie przekracza 75V, aby uniknąć uszkodzenia produktu.

### <span id="page-9-1"></span>3.6 Ładowanie w samochodzie

Użytkownicy mogą ładować produkt za pomocą gniazda samochodowego. Obsługuje ono ładowarki samochodowe 12V/24V i domyślny prąd ładowania 8A.

Ładowanie z wykorzystaniem ładowarki samochodowej należy rozpocząć po uruchomieniu samochodu, aby uniknąć problemów z uruchomieniem spowodowanych niewystarczającym poziomem naładowania akumulatora samochodowego. Ponadto należy upewnić się, że gniazdo samochodowe i kabel ładujący do gniazda samochodowego są w dobrym stanie. EcoFlow nie ponosi odpowiedzialności za jakiekolwiek straty lub szkody spowodowane nieprzestrzeganiem instrukcji.

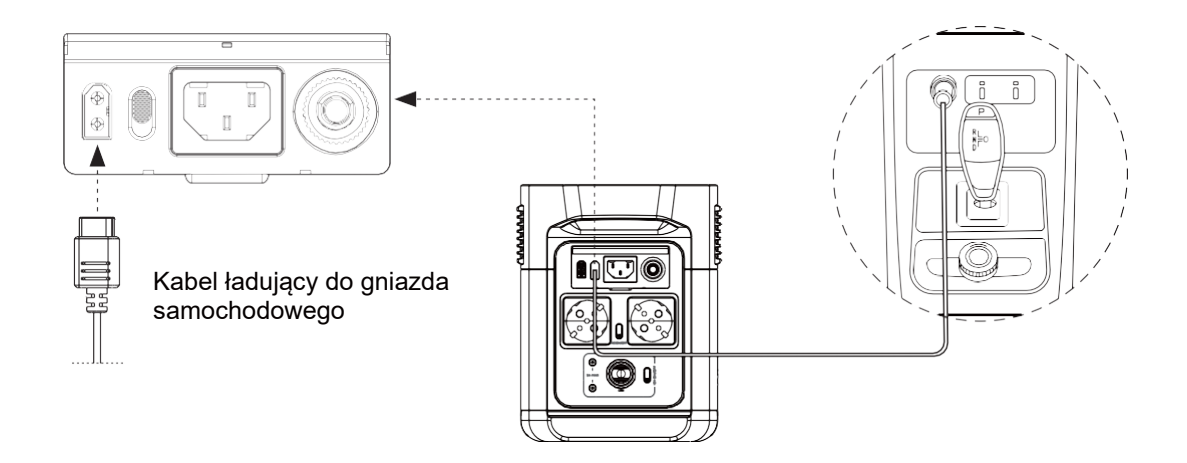

### <span id="page-10-0"></span>3.7 Aplikacja

Aplikacja EcoFlow daje użytkownikom możliwość zdalnego sterowania i monitorowania agregatów prądotwórczych EcoFlow.

Na poniższej stronie można przeczytać instrukcję obsługi aplikacji EcoFlow oraz znaleźć link do pobrania aplikacji: https://ecoflow.com/pages/ecoflow-app.

#### **Polityka prywatności**

Korzystając z Produktów, Aplikacji i Usług EcoFlow, użytkownik wyraża zgodę na Regulamin użytkowania i Politykę prywatności EcoFlow, do których można uzyskać dostęp poprzez sekcję "Informacje" na stronie "Użytkownik" w Aplikacji EcoFlow lub na Oficjalnej stronie internetowej EcoFlow pod adresem https://ecoflow.com/pages/termsof-use i https://ecoflow.com/pages/privacy-policy.

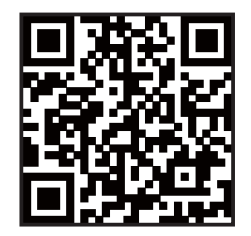

### <span id="page-10-1"></span>3.8 X-Boost

**Dzięki technologii EcoFlow X-Boost produkt może zasilać urządzenie o mocy maks. 2200W, przy czym znamionowa moc wyjściowa pozostaje na poziomie 1400W, co pozwala uniknąć awarii działania przez ochronę przeciążeniową.**

**W warunkach standardowego napięcia całkowita maksymalna moc wyjściowa wszystkich portów wyjściowych AC wynosi 1400W. Po włączeniu funkcji X-Boost wszystkie porty wyjściowe AC mogą zasilać urządzenia wymagające łącznie maks. 2200W, podczas gdy znamionowa moc wyjściowa pozostaje na poziomie 1400W. Funkcja X-Boost zostanie automatycznie włączona, gdy łączna moc wyjściowa wszystkich portów wyjściowych przekroczy 1400W.**

#### **X-Boost – wskazówki:**

- 1. Funkcja X-Boost jest domyślnie włączona; można ją włączyć lub wyłączyć w aplikacji EcoFlow.
- 2. Funkcja X-Boost nie jest dostępna, gdy wyjście AC jest włączone w stanie ładowania (w trybie obejścia) i gdy funkcja X-Boost jest wyłączona.
- 3. Funkcja X-Boost nie ma zastosowania do wszystkich przyrządów elektrycznych; jest ona niekompatybilna z urządzeniami o ścisłych wymaganiach dotyczących napięcia. Przyrządy z zabezpieczeniem napięcia (np. precyzyjne narzędzia) nie są obsługiwane. Tryb X-Boost jest odpowiedniejszy dla urządzeń grzewczych. Należy przeprowadzić własne testy ze swoimi urządzeniami z włączoną funkcją X-Boost.

### <span id="page-11-0"></span>3.9 Zasilanie awaryjne (EPS)

Produkt obsługuje EPS. Po podłączeniu zasilania sieciowego do portu wejściowego AC produktu za pomocą kabla ładującego AC można zasilać urządzenia elektryczne za pomocą gniazd wyjściowych AC (w tej sytuacji prąd zmienny będzie pochodzić z sieci, a nie z agregatu prądotwórczego). W przypadku nagłej przerwy w dostawie prądu produkt może automatycznie przełączyć się w tryb zasilania bateryjnego w ciągu 30ms. Będąc podstawową funkcją UPS, funkcja ta nie obsługuje przełączania 0ms. Nie należy podłączać produktu do urządzeń wymagających funkcji UPS 0ms, takich jak serwery danych i stacje robocze. Przed użyciem produktu należy przeprowadzić próby i potwierdzić zgodność. Zalecamy ładowanie tylko jednego urządzenia na raz i unikanie używania wielu urządzeń jednocześnie, aby uniknąć aktywacji ochrony przeciążeniowej. EcoFlow nie ponosi odpowiedzialności za jakiekolwiek awarie urządzeń lub utratę danych spowodowane nieprzestrzeganiem instrukcji.

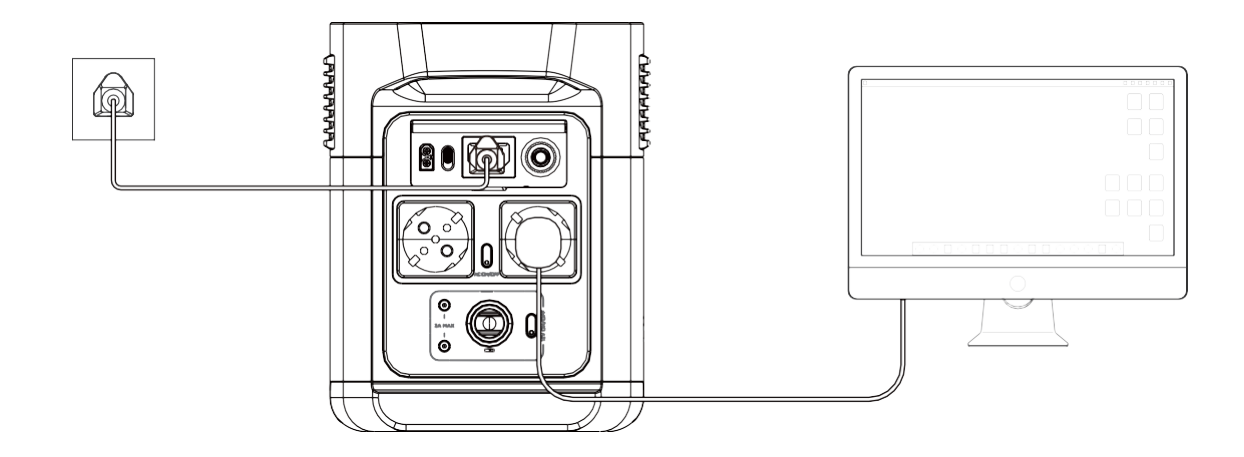

### **4. FAQ**

#### 1. **Jakich baterii używa ten produkt?**

Produkt wykorzystuje wysokiej jakości baterię litowo-jonową.

#### 2. **Jakie urządzenia mogą być zasilane przez port wyjściowy AC produktu?**

Dzięki mocy znamionowej 1400W i mocy szczytowej 2100W port wyjściowy AC produktu może zasilać większość sprzętów AGD. Przed użyciem zalecamy najpierw sprawdzić moc

urządzeń i upewnić się, że suma mocy wszystkich ładowanych urządzeń jest niższa od mocy znamionowej.

### 3. **Jak długo produkt może ładować moje urządzenia?** Czas ładowania jest wyświetlany na ekranie LCD produktu, dzięki czemu można oszacować czas ładowania większości urządzeń o stabilnym zużyciu energii.

#### 4. **Skąd mogę wiedzieć, czy produkt się ładuje?**

Podczas ładowania pozostały czas ładowania będzie wyświetlany na ekranie LCD. Równocześnie ikona wskaźnika ładowania zacznie się obracać, pokazując pozostały procent naładowania baterii i moc wejściową po prawej stronie okręgu.

5. **Jak czyścić produkt?**

Produkt należy delikatnie wycierać za pomocą suchej, miękkiej, czystej ściereczki lub ręcznika papierowego.

#### 6. **Jak przechowywać produkt?**

W pierwszej kolejności należy wyłączyć produkt, a następnie przechowywać go w suchym, wentylowanym miejscu w temperaturze pokojowej. Nie należy umieszczać go w pobliżu wody. W przypadku długotrwałego przechowywania należy rozładować baterię do 30% i co trzy miesiące ładować ją do 60%, aby przedłużyć jej żywotność.

#### 7. **Czy mogę wnieść produkt na pokład samolotu?**

Nie.

### **5. Rozwiązywanie problemów**

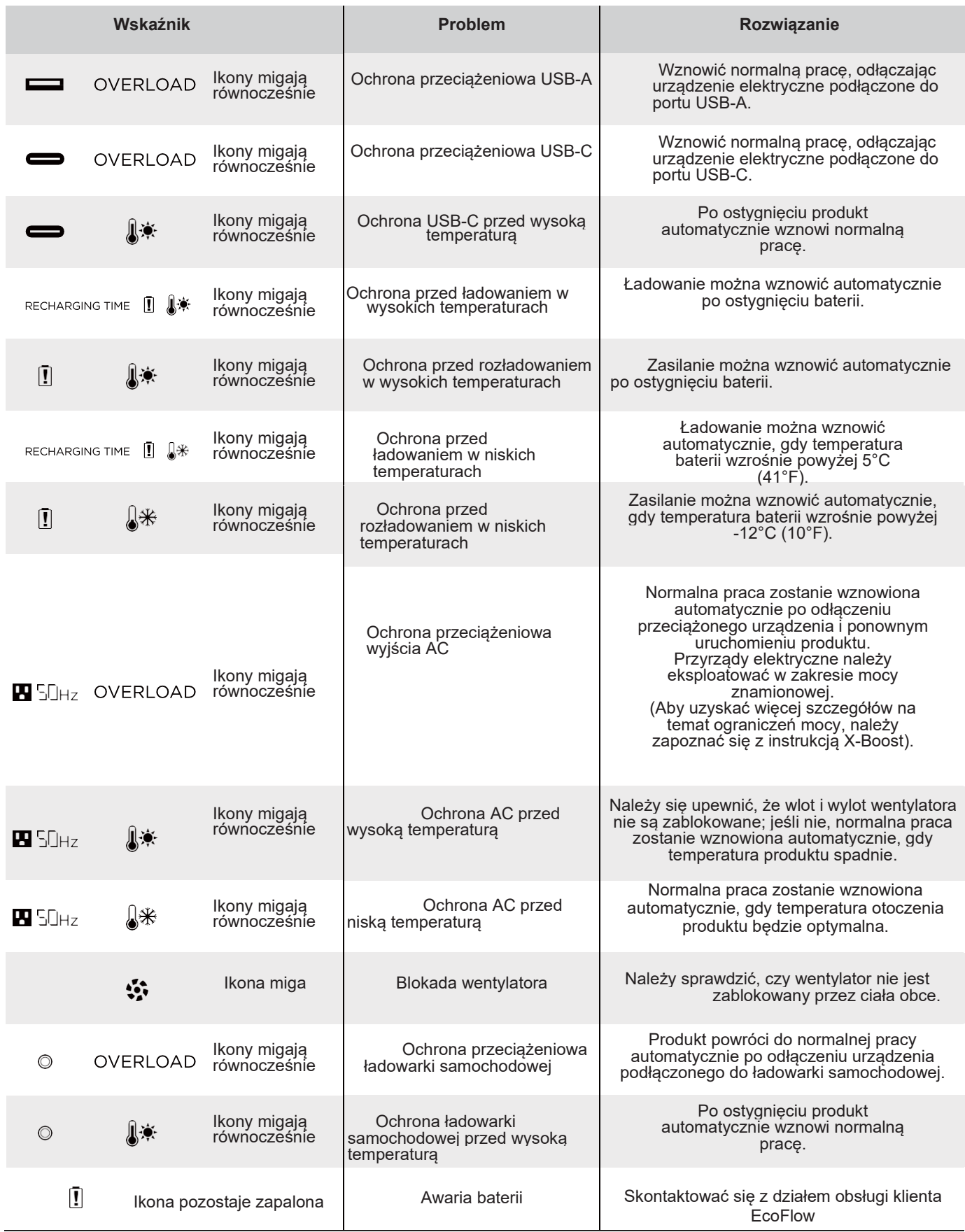

Jeśli podczas użytkowania na ekranie LCD pojawią się błędy, które nie znikną po ponownym uruchomieniu, należy natychmiast zaprzestać korzystania (nie próbować ładować ani rozładowywać).

W celu uzyskania dodatkowej pomocy, prosimy o kontakt działem obsługi klienta EcoFlow.

### **6. Co jest w pudełku**

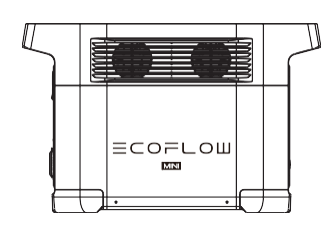

DELTA mini Kabel ładujący AC Kabel ładujący do

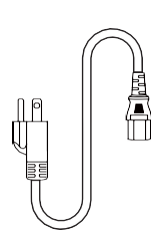

gniazda samochodowego

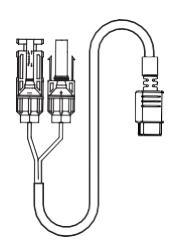

Kabel do ładowania solarnego

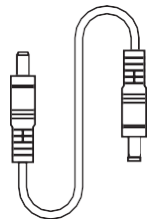

Kabel DC5521 do DC5525 Podręcznik

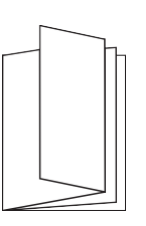

 użytkownika i i Karta gwarancyjna

### **7. Przechowywanie i konserwacja**

- 1. Należy używać lub przechowywać produkt w otoczeniu o temperaturze od 20°C do 30°C (od 68°F do 86°F), z dala od wody, ciepła i innych metalowych przedmiotów.
- 2. W przypadku długotrwałego przechowywania należy rozładować baterię do 30% i co trzy miesiące ładować ją do 60%.
- 3. Ze względów bezpieczeństwa nie należy przechowywać produktu w środowisku o temperaturze wyższej niż 45°C (113°F) lub niższej niż -10°C (14°F) przez długi czas.
- 4. Jeśli po zakończeniu używania produktu poziom naładowania baterii wynosi mniej niż 1%, przed odłożeniem produktu należy go naładować do 60%. Jeśli produkt pozostaje nieużywany przez dłuższy czas przy bardzo niskim poziomie naładowania baterii, może dojść do nieodwracalnego uszkodzenia ogniw baterii, a okres użytkowania produktu skróci się.
- 5. Jeśli produkt zbyt długo pozostaje nieużywany, a poziom naładowania baterii jest bardzo niski, produkt przejdzie w tryb głębokiego uśpienia dla ochrony. W takim przypadku należy naładować produkt przed ponownym użyciem.

## **Instrukcja obsługi aplikacji EcoFlow**

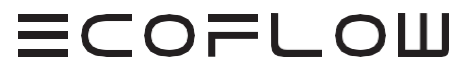

2020.12.08

### **Logowanie i rejestracja**

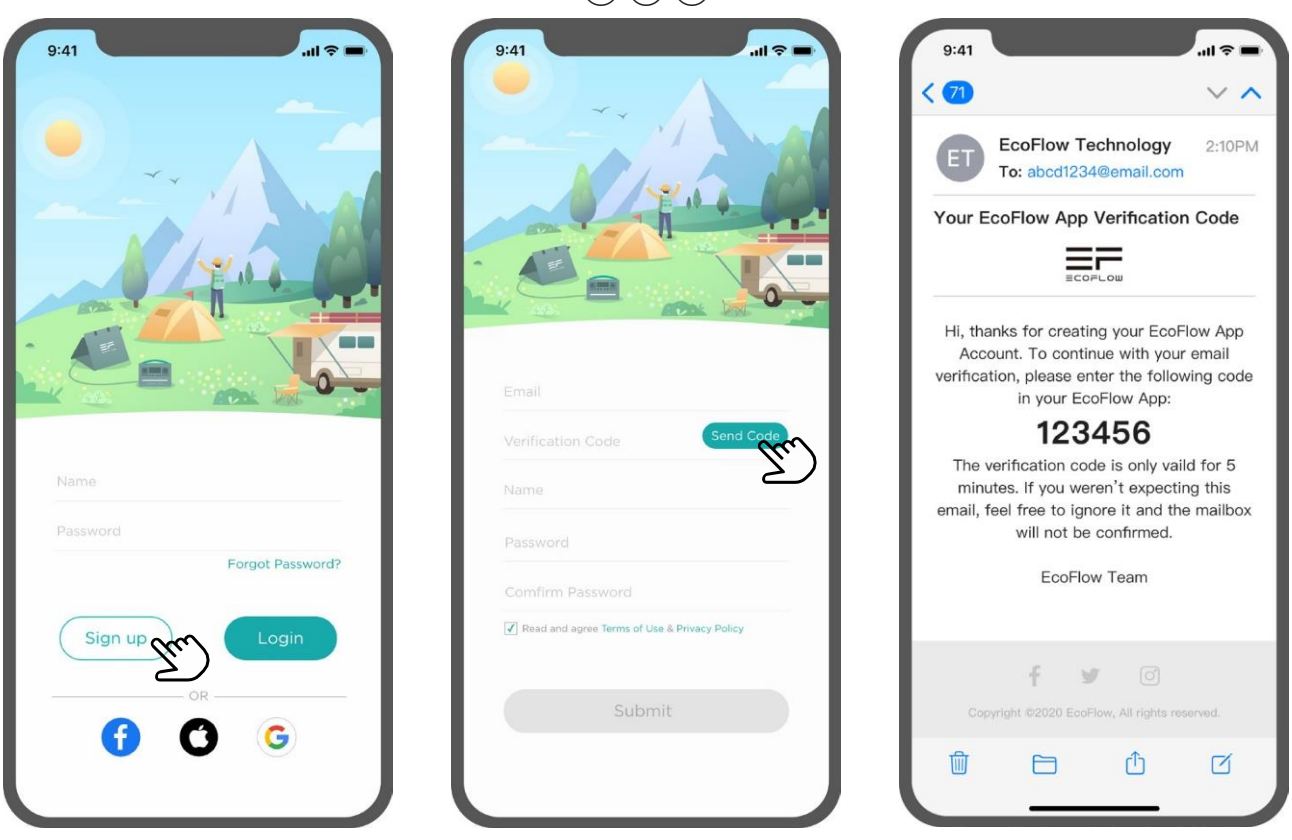

 $(1)(2)(3)$ 

### **1. Zarejestruj konto:**

- Otwórz aplikację EcoFlow, pomiń stronę wprowadzającą i znajdź interfejs logowania.
- Kliknij przycisk rejestracji, aby przejść do strony rejestracji.
- Wprowadź wszystkie wymagane informacje i kliknij przycisk "**Send code**" (Wyślij kod). Otrzymasz wiadomość e-mail z kodem weryfikacyjnym.
- Wprowadź kod weryfikacyjny na stronie rejestracji aplikacji, przeczytaj regulamin i zaznacz pole wyboru, aby potwierdzić, że zgadzasz się z warunkami.
- Kliknij przycisk "Submit" (Wyślij), aby zakończyć rejestrację.

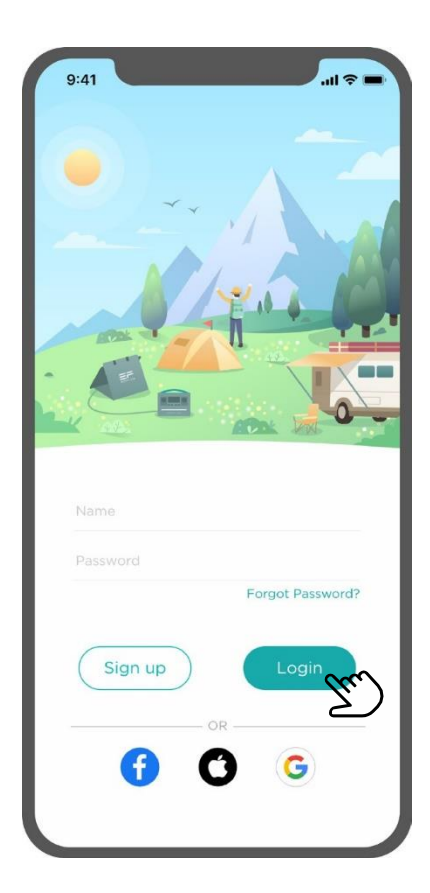

### **2. Zaloguj się na swoje konto**

• Otwórz aplikację EcoFlow i przejdź do interfejsu logowania.

• Wprowadź dane swojego konta i hasło, a następnie kliknij przycisk logowania. Teraz możesz przejść do głównego interfejsu aplikacji.

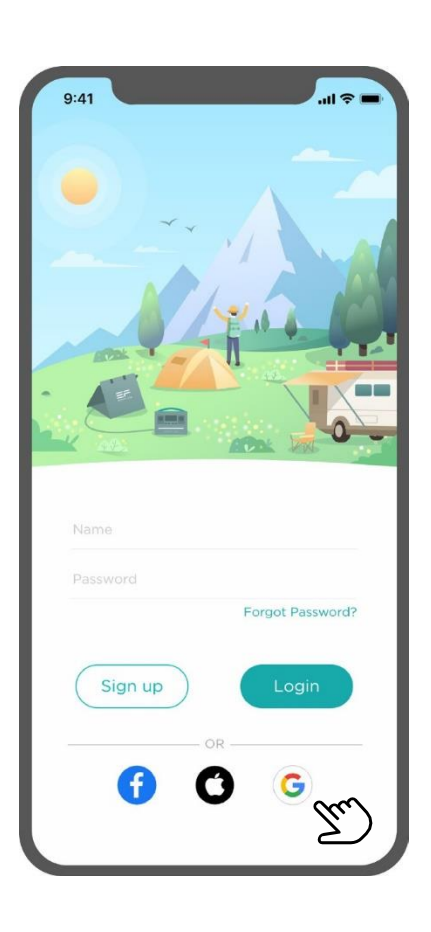

### **3. Logowanie przez konto w serwisie zewnętrznym**

Wersja aplikacji EcoFlow dla systemu Android umożliwia logowanie się przez konta Facebook i Google. Wersja aplikacji EcoFlow dla IOS umożliwia użytkownikom logowanie się przez Facebook, Google i Apple ID.

• Kliknij ikonę platformy zewnętrznej w dolnej części interfejsu logowania aplikacji EcoFlow, aby zalogować się przy użyciu takiej platformy.

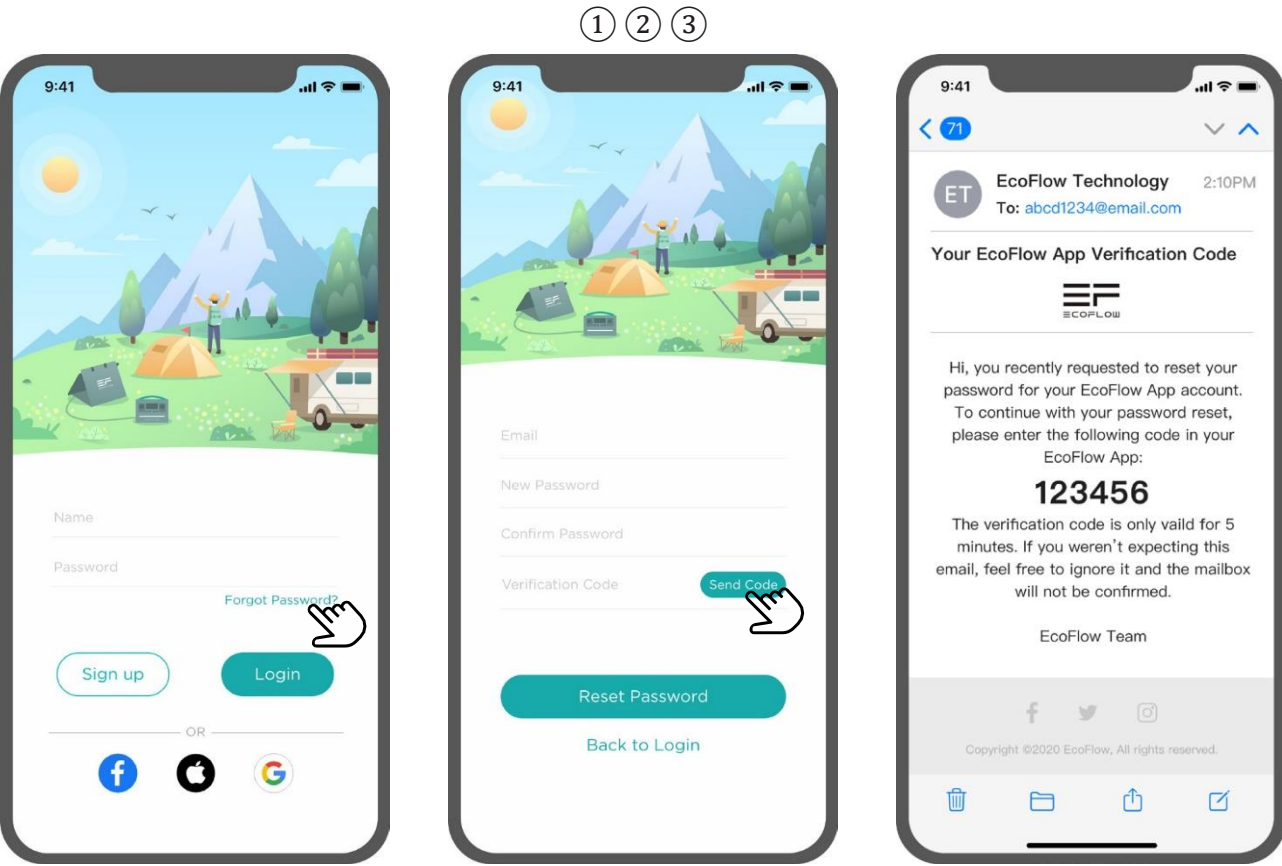

### **4. Resetowanie hasła**

• Kliknij przycisk "**Forgot Password**" (Nie pamiętam hasła) w interfejsie logowania aplikacji, który przeniesie Cię na stronę resetowania hasła.

• Wprowadź wszystkie wymagane informacje, a następnie kliknij przycisk "Reset **Password**" (Resetuj hasło). Hasło zostanie zresetowane.

### **Zarządzanie urządzeniami**

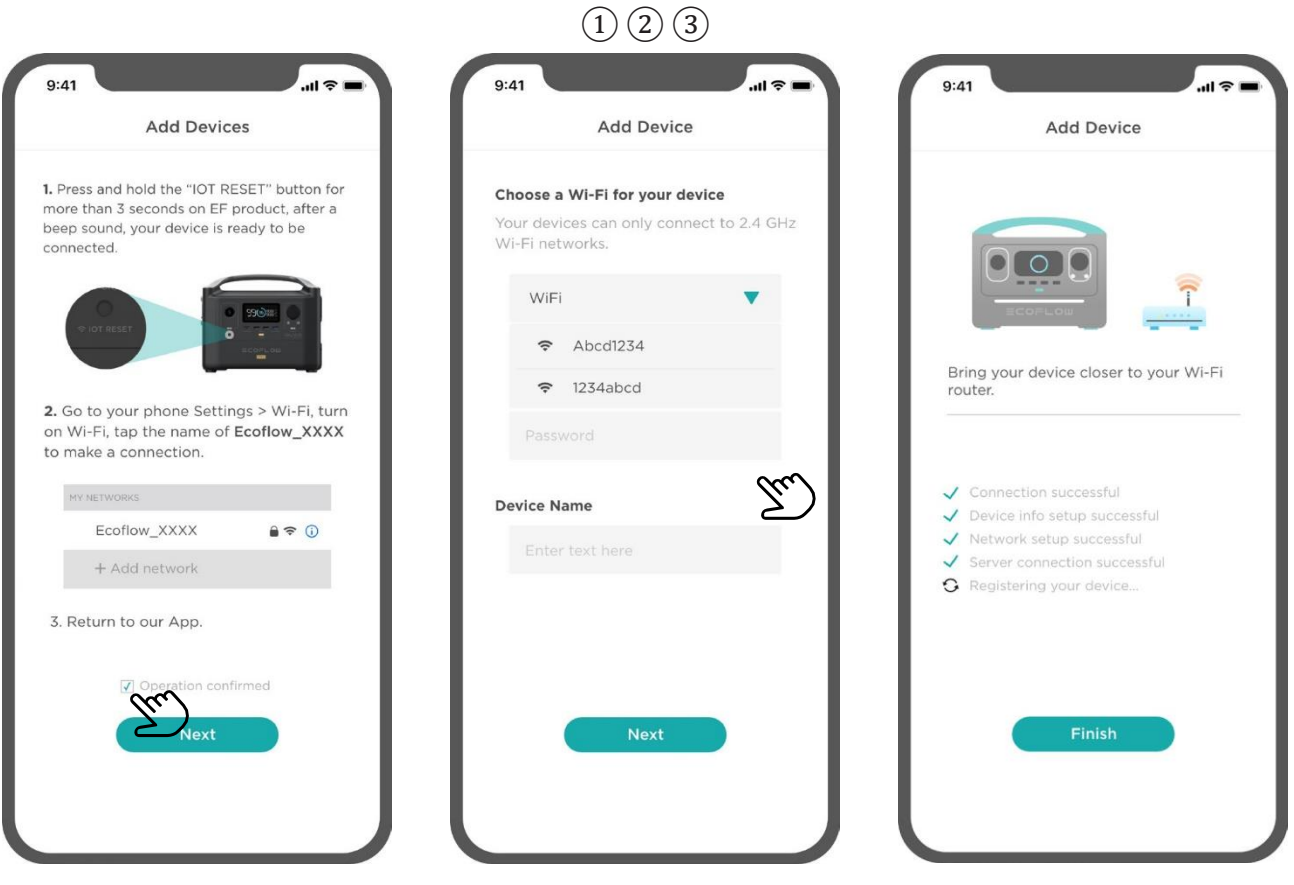

### **1. Sposoby podłączania urządzeń**

Tryb wewnętrzny: Podłączenie do routera domowego (obsługuje zdalne sterowanie).

• Kliknij przycisk "+", który znajduje się w prawym górnym rogu interfejsu urządzenia. Otwórz strony "add devices" (Dodaj urządzenia). Zakończ operację resetowania urządzenia i połącz się z hotspotem o nazwie **EcoFlow\_XXXX**. Kliknij pole wyboru, aby potwierdź operację, a następnie kliknij przycisk "**Next**" (Dalej).

• Wybierz Wi-Fi, z którym chcesz się połączyć (Wi-Fi musi być w stanie połączyć się z Internetem, a urządzenie połączy się z serwerem EcoFlow poprzez to Wi-Fi, aby zapewnić wszystkie funkcje zdalnego sterowania dostępem).

• Wprowadź hasło Wi-Fi i nazwę urządzenia (nazwa ta wyświetla się na liście urządzeń). Kliknij ponownie przycisk "**Next**" (Dalej) i poczekaj, aż urządzenie połączy się z serwerem. Po pomyślnym nawiązaniu połączenia, możesz wyświetlić urządzenie lub ustawić jego parametry w aplikacji.

\*Uwaga: Użycie nieprawidłowego hasła Wi-Fi przerywa połączenie między urządzeniem a routerem. W takiej sytuacji ikona Wi-Fi na ekranie urządzenia nie będzie wyświetlana. Jeśli połączenie z serwerem nie powiedzie się, należy ponownie skonfigurować sieć postępując zgodnie z powyższymi krokami.

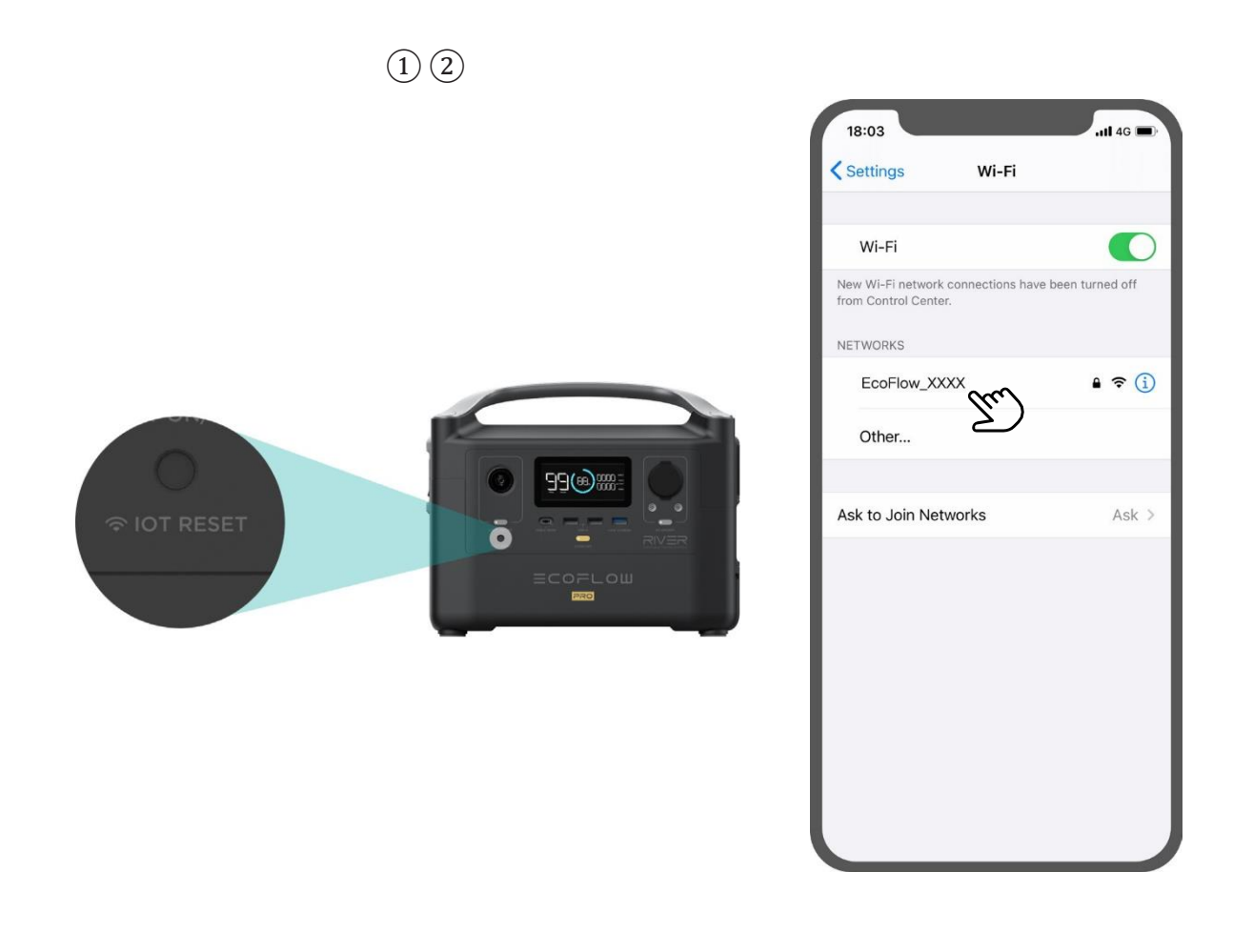

Tryb zewnętrzny: Nawiązanie połączenia z pobliskim hotspotem RIVER 600. (Upewnij się, że telefon komórkowy znajduje się w zasięgu hotspotu).

W trybie połączenia z hotspotem telefon będzie łączył się bezpośrednio z hotspotem urządzenia, co eliminuje konieczność sterowania urządzeniem przez serwer. Ta metoda jest odpowiednia do użytku zewnętrznego w środowiskach, w których nie ma sieci Wi-Fi.

• Naciśnij i przytrzymaj przycisk resetowania na urządzeniu EcoFlow, puść go, gdy ikona Wi-Fi zacznie migać.

• Otwórz ustawienia Wi-Fi w swoim telefonie i połącz się z hotspotem o nazwie **EcoFlow\_XXXX**. Otwórz aplikację EcoFlow; interfejs urządzenia wyświetli podłączone urządzenie.

<sup>\*</sup>Uwaga: W trybie zewnętrznym telefon jest bezpośrednio połączony z urządzeniem przez Wi-Fi, co oznacza, że telefon może nie mieć dostępu do sieci zewnętrznej. W takim przypadku **funkcja aktualizacji oprogramowania sprzętowego nie będzie dostępna**. Aby zapewnić stabilne połączenie, trzymaj telefon jak najbliżej urządzenia. Uruchom ponownie urządzenie EcoFlow, aby przejść z powrotem do trybu zdalnego dostępu. Po uruchomieniu urządzenie automatycznie użyje ostatnich parametrów konfiguracji sieci, aby połączyć się z serwerem.

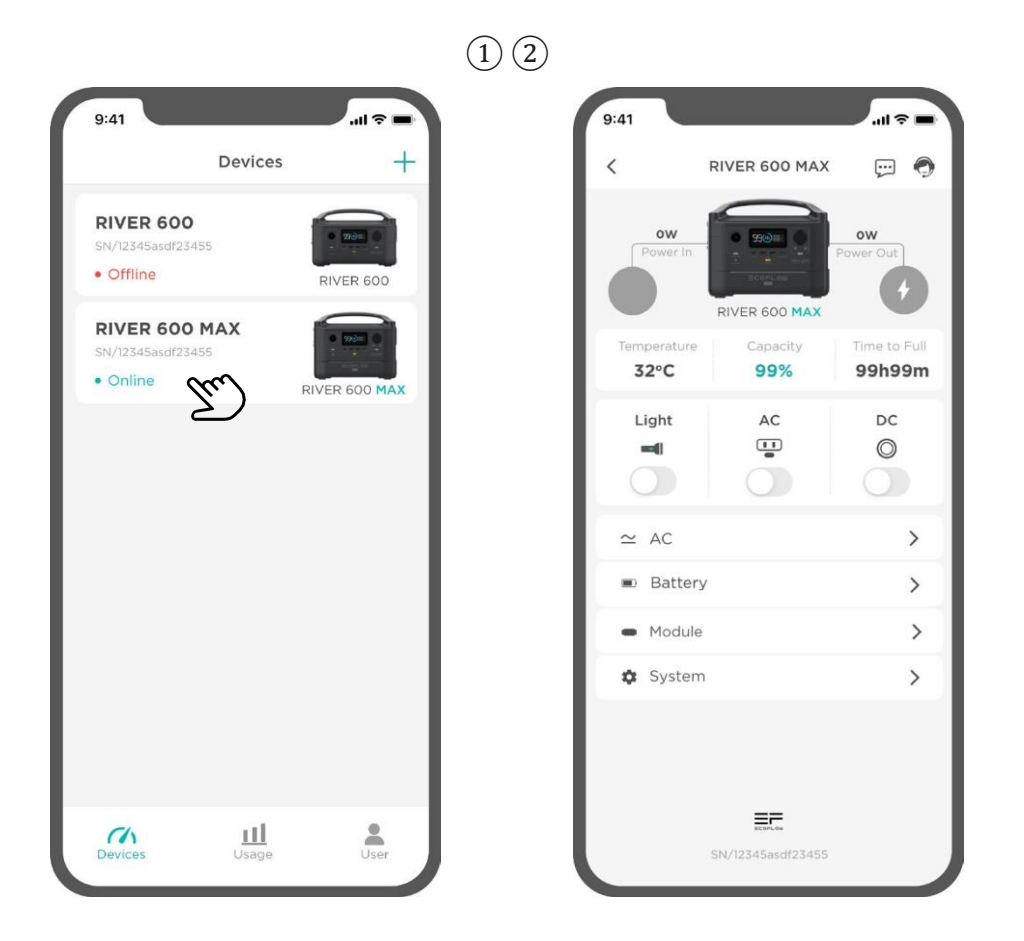

### **2. Lista urządzeń**

Możesz wyświetlić wszystkie urządzenia aktualnie przypisane do Twojego konta. Dostępne informacje obejmują nazwy, modele, numer seryjny i stan online urządzenia.

### **3. Wyświetlanie danych urządzenia**

• Kliknij urządzenie, aby przejść do interfejsu informacji o urządzeniu.

Użytkownik może tutaj zobaczyć status swojego urządzenia, moc wejściową i wyjściową, temperaturę, moc baterii i inne parametry. Użytkownicy mogą również sterować przełącznikiem oświetlenia, przełącznikiem portu wyjściowego AC oraz przełącznikiem wyjścia DC. Ikona informacji oraz ikona obsługi klienta w prawym górnym rogu interfejsu wyświetlacza umożliwiają wyświetlanie informacji o urządzeniu oraz dostęp do ekranu pomocy i przekazywania opinii.

• Kliknij ustawienia "AC" (Prąd zmienny), "Battery" (Bateria), "Module" (Moduł) lub **"System"** na dole ekranu, aby przejść do poszczególnych interfejsów ustawień.

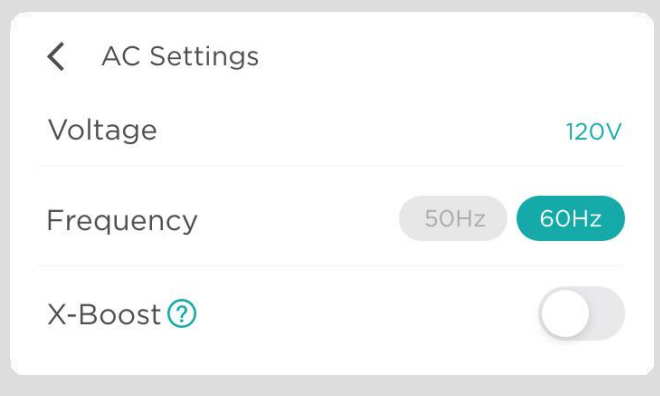

Ustawienia zasilania AC umożliwiają ustawienie parametrów wyjścia prądu zmiennego, takich jak częstotliwość wyjściowa prądu zmiennego (50 Hz/60 Hz).

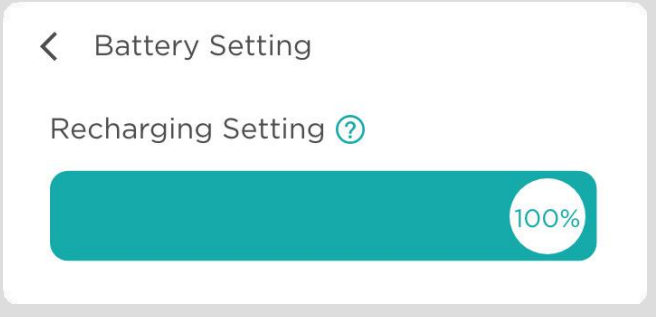

Ustawienia baterii umożliwiają dostosowanie parametrów baterii, takich jak górny limit ładowania baterii, który można regulować w zakresie 30-100%. (Domyślnie ustawiony na 100%).

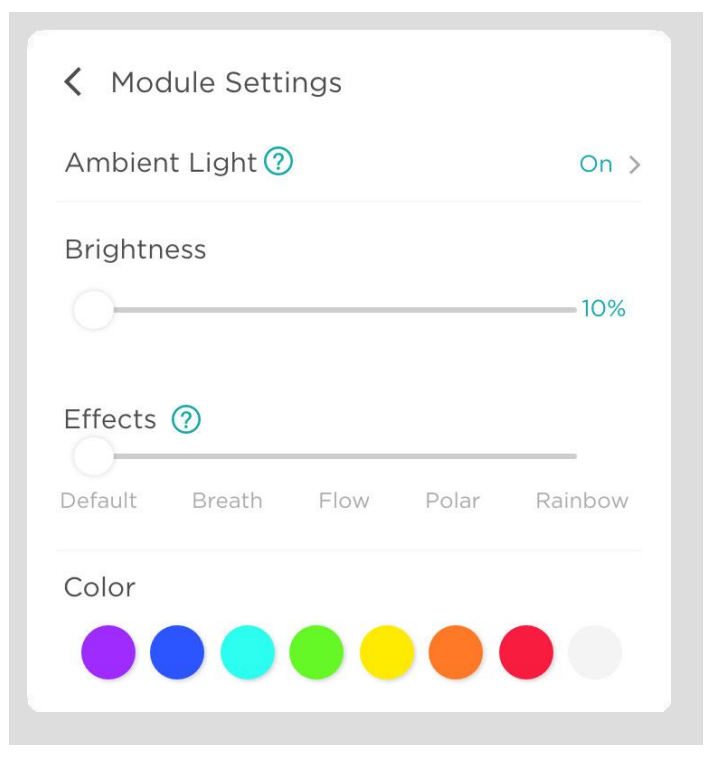

Ustawienia modułu pozwalają na dostosowanie parametrów różnych modułów, takich jak RIVER 600 MAX. Możesz dostosować przełącznik, jasność, efekt animacji i kolor światła.

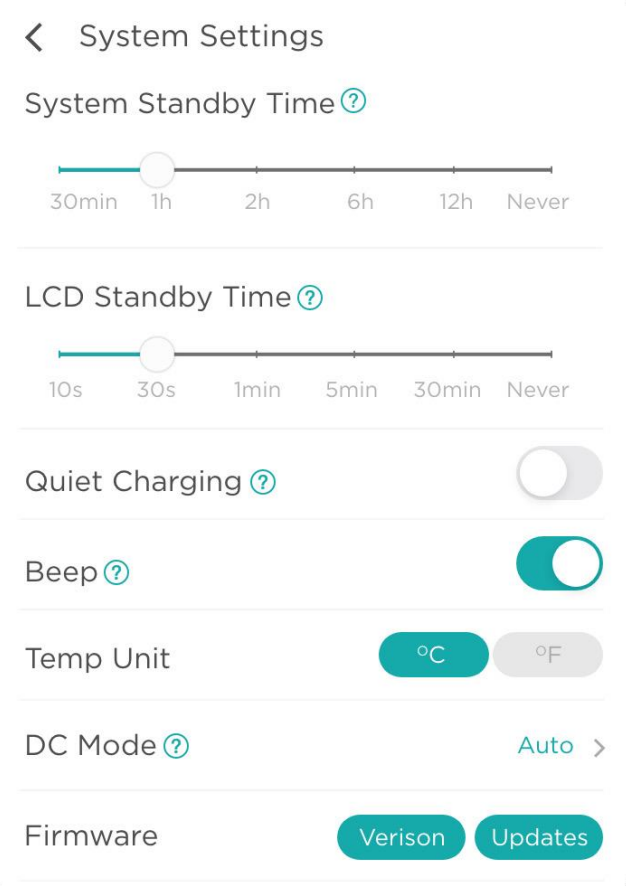

Ustawienia systemowe pozwalają na ustawienie czasu czuwania systemu, czasu czuwania ekranu, cichego ładowania, dźwięku, jednostki temperatury, trybu wejścia DC, wyświetlenie wersji oprogramowania sprzętowego urządzenia, aktualizację oprogramowania sprzętowego, przywrócenie ustawień fabrycznych i inne.

Jak zaktualizować oprogramowanie sprzętowe urządzenia w trybie online?

• Kliknij "**System Settings**" (Ustawienia systemu), a następnie "**Updates**" (Aktualizacje).

• Po pojawieniu się okna wykrywania oprogramowania sprzętowego, kliknij przycisk "**Upgrade**" (Aktualizuj), aby rozpocząć aktualizację; po zakończeniu aktualizacji zostanie wyświetlone powiadomienie o aktualizacji.

\*Uwaga: Opuszczenie interfejsu aktualizacji lub aplikacji podczas aktualizacji oprogramowania sprzętowego nie wpłynie na proces. Jeśli aktualizacja nie powiedzie się, powtórz proces i spróbuj ponownie.

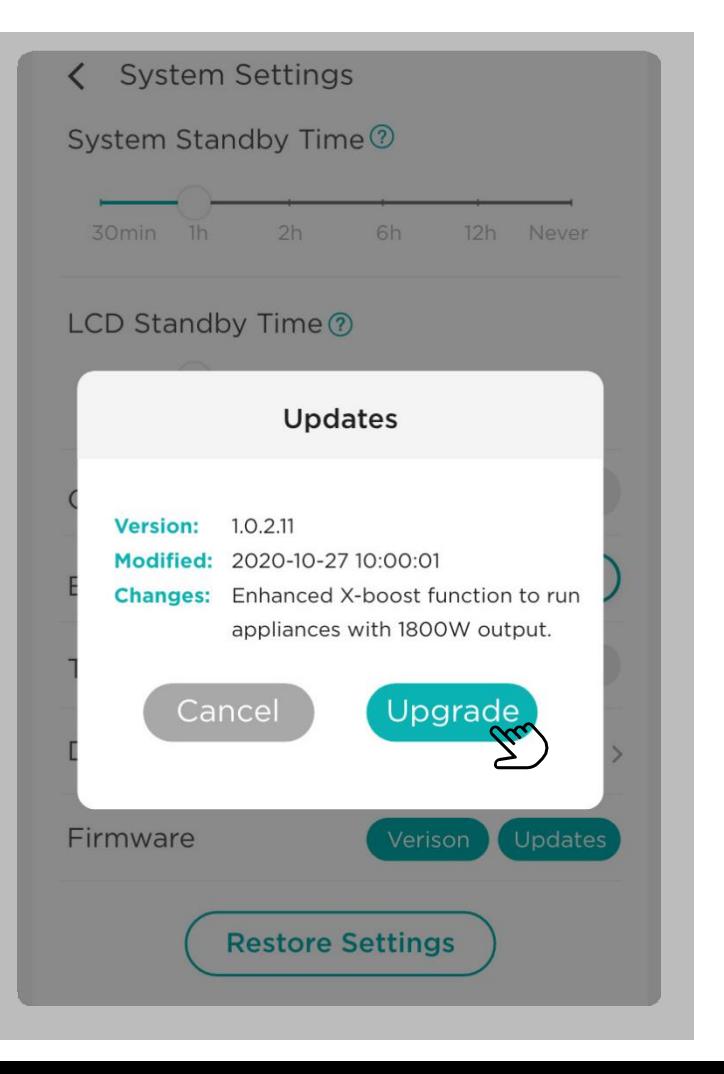

### **1. Pomoc i opinie**

Jeśli napotkasz jakiekolwiek problemy podczas pracy urządzenia lub masz jakieś uwagi, ta część aplikacji połączy Cię z naszym działem obsługi klienta. Nasz dział obsługi klienta rozpatrzy Twoją prośbę niezwłocznie po jej otrzymaniu.

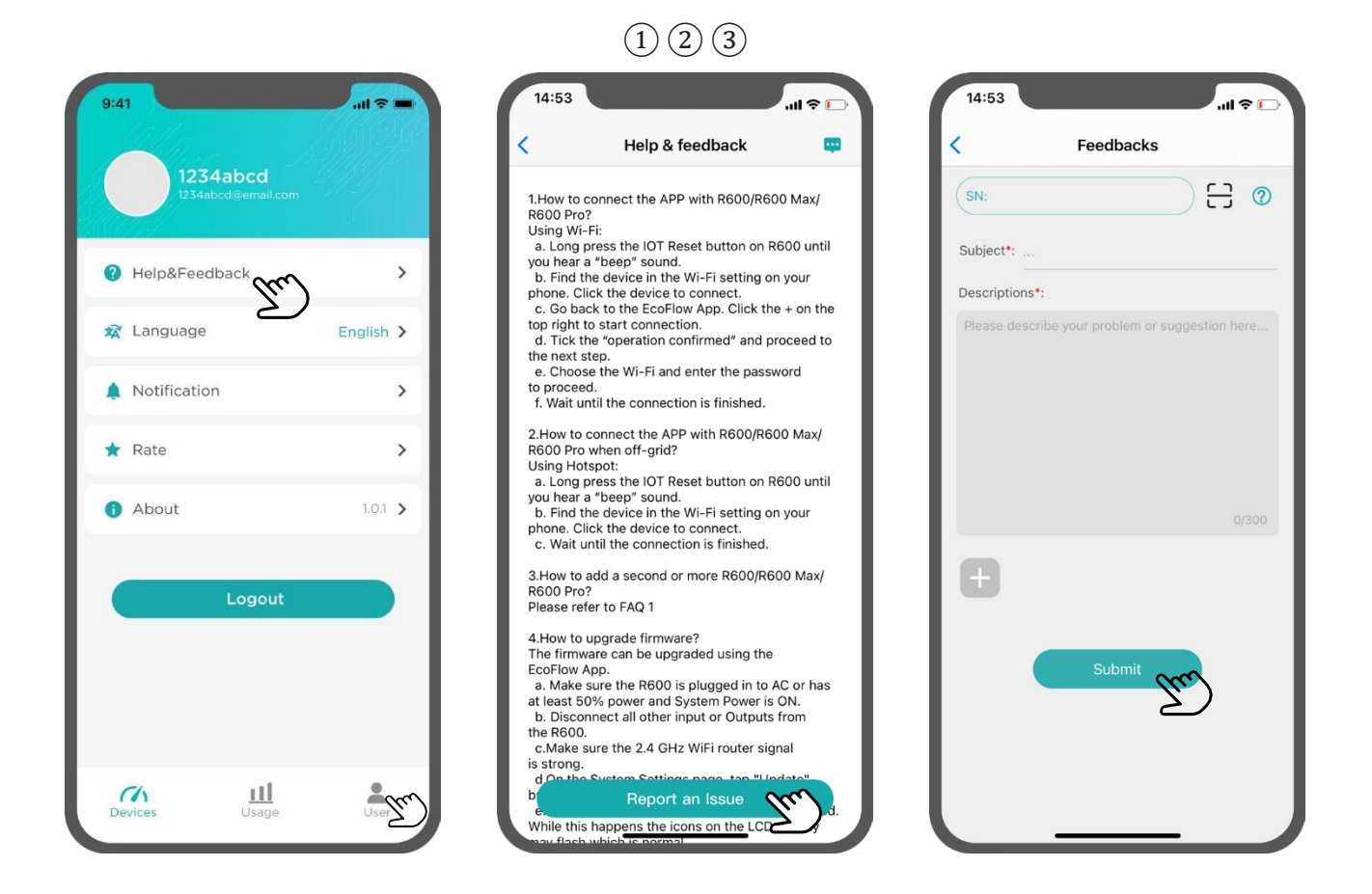

- Aby przesłać opinię, kliknij przycisk "User" (Użytkownik) a następnie "Help & Feedback" (Pomoc i opinie).
- Kliknij przycisk "**Report an Issue**" (Zgłoś problem), aby przekazać swoją opinię.
- Kliknij przycisk "Submit" (Prześlij), aby przesłać formularz.

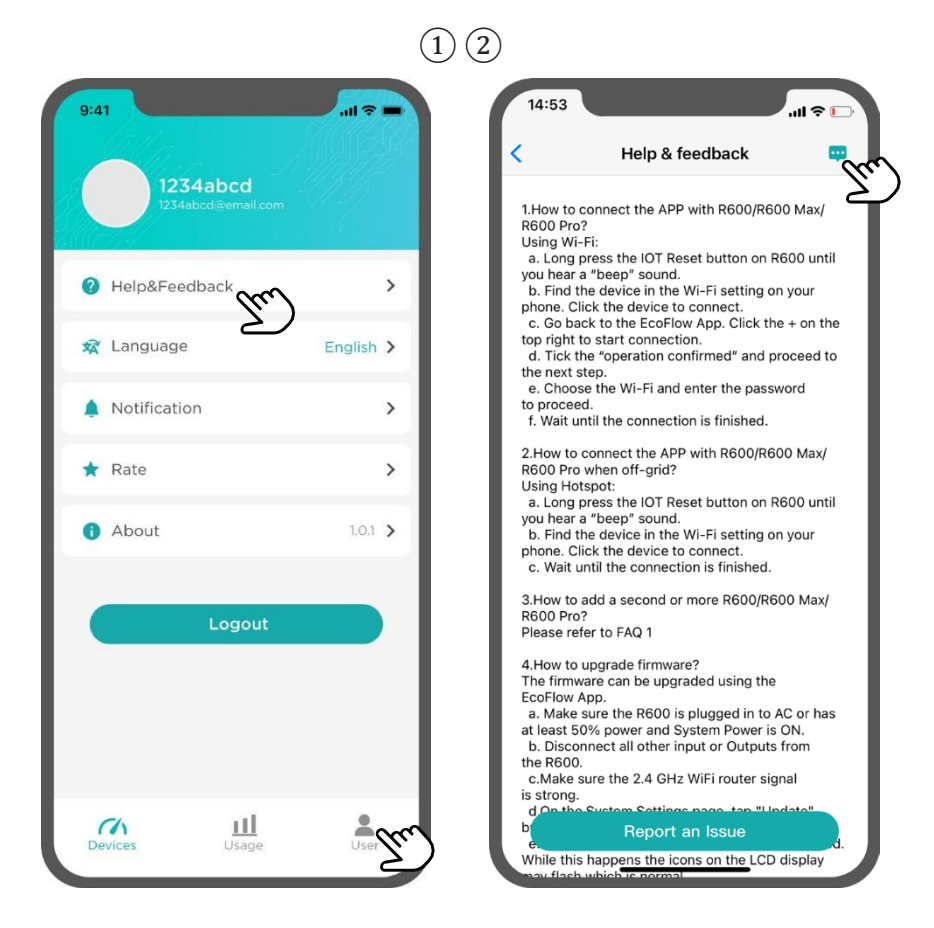

Aby wyświetlić przesłany przez Ciebie formularz opinii

• Kliknij przycisk "**User**" (Użytkownik), a następnie "**Help & Feedback**" (Pomoc i opinie).

• Kliknij ikonę opinii w prawym górnym rogu interfejsu, aby otworzyć listę formularzy opinii.

### **2. Zmiana języka**

Aplikacja EcoFlow jest obecnie dostępna w języku angielskim, uproszczonym chińskim i japońskim. Aby zmienić język aplikacji

- Kliknij przycisk "**User**" (Użytkownik), a następnie "**Language**" (Język).
- Wybierz żądany język i kliknij "OK", aby zmienić język.

### **3. Ocena aplikacji**

Kliknij na ikonę oceny, aby przejść do sklepu z aplikacjami i wystawić ocenę aplikacji EcoFlow.

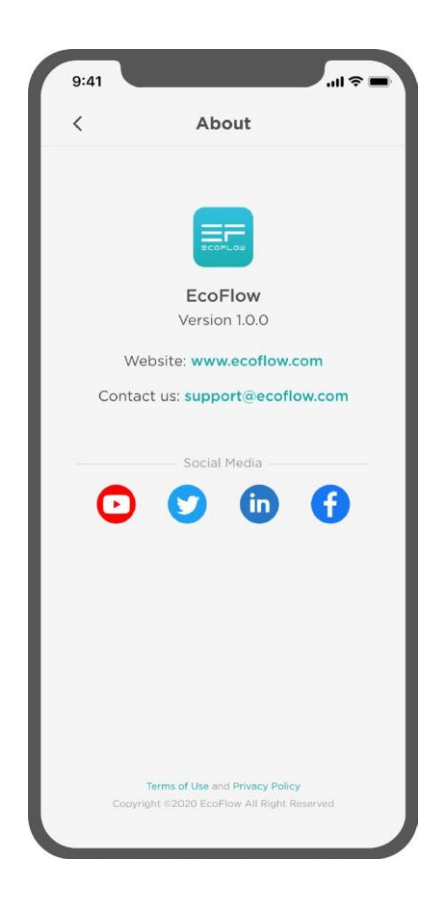

### **4. Oficjalne informacje i media społecznościowe**

• Kliknij zakładkę menu "**About**" (Informacje o aplikacji), aby wyświetlić informacje o wersji aplikacji, której używasz.

• Kliknij na oficjalne ikony mediów społecznościowych poniżej, aby być na bieżąco z najnowszymi wiadomościami i ofertami EcoFlow.